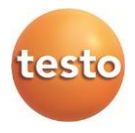

### **Software Comfort CFR 4 da Testo**

Manual de instruções

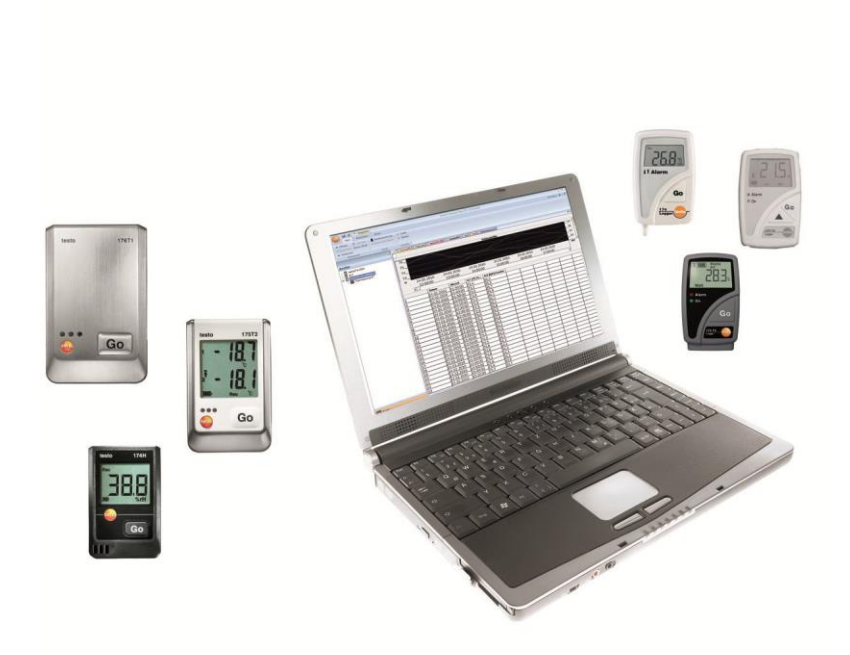

#### <span id="page-2-0"></span>Índice  $1 \quad$

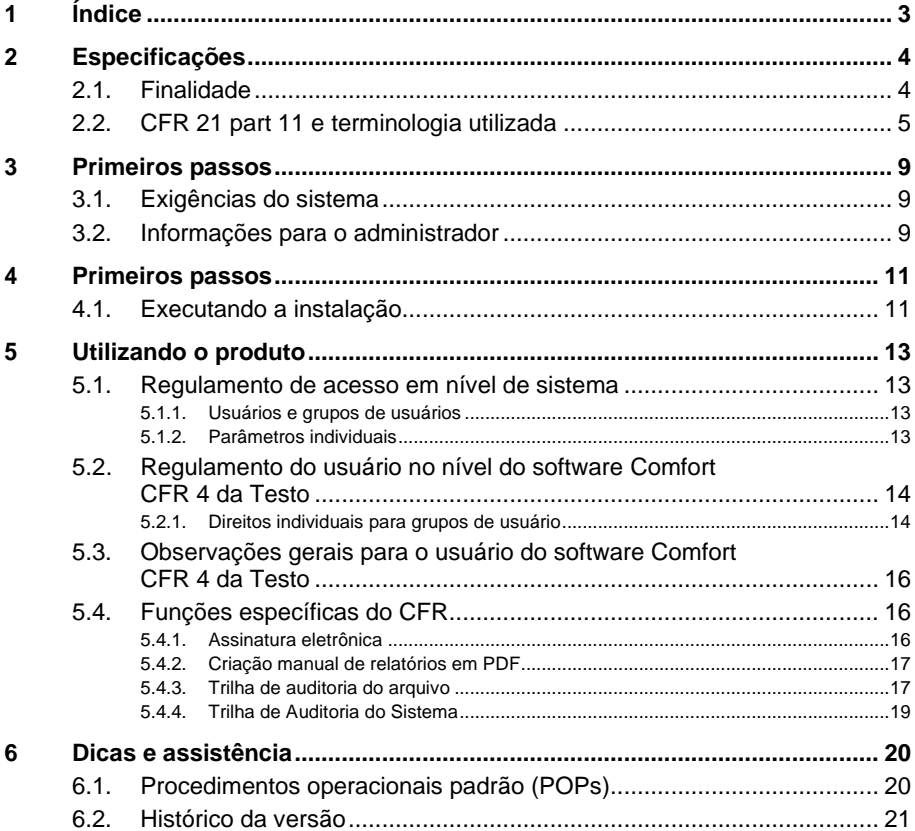

# <span id="page-3-0"></span>**2 Especificações**

# <span id="page-3-1"></span>**2.1. Finalidade**

O software Comfort CFR 4 da Testo tem o objetivo de salvar, ler e analisar leituras individuais e séries de medições. A versão CFR foi especialmente desenvolvida para cumprir as exigências da FDA no que diz respeito ao armazenamento de dados em conformidade com o CFR 21 Parte 11, quando se trabalha em conjunto com data-loggers.

O regulamento de acesso dos usuários tem prioridade máxima:

O software Comfort CFR 4 da Testo utiliza, assim, os mecanismos de segurança dos sistemas operacionais Windows®.

Durante a fase de instalação, um administrador de sistema com direitos especiais deve configurar o software Comfort CFR 4 da Testo utilizando as definições de segurança do Windows. Estas incluem, acima de tudo, a atribuição dos usuários aos grupos locais. A atribuição dos IDs e senhas do usuário e dos direitos do usuário e o regulamento do fluxo de documentos dentro da empresa devem respeitar as diretrizes organizacionais, tal como estabelecidas.

A configuração de fábrica do software Comfort CFR 4 da Testo no que se refere à segurança está em conformidade com as exigências estabelecidas no CFR 21 part 11.

Compete em grande parte à organização operacional assegurar que os direitos de acesso adequados sejam disponibilizados aos seus usuários individuais. A Testo não é responsável pelas consequências a nível de sistema operacional ou programa de aplicação de erros na atribuição de direitos de usuário.

Além do software especial, o hardware também deve ser adaptado nesse sentido, ou seja, os data loggers utilizados devem estar equipados com funções de senha e número de série.

As seguintes famílias de instrumentos Testo foram aprovadas para utilização em ambientes CFR 21 part 11 em conexão com o software Comfort CFR 4 da Testo: testostor 171, testo 174, testo 175, testo 176, testo 177

Para cada um desses data loggers, existe um driver de dispositivo correspondente que está especialmente adaptado às capacidades do hardware do instrumento e ao seu controle.

Os data loggers são programados com o software Comfort CFR 4 da Testo e podem então registar as medições independentemente, os dados de medição coletados são então transferidos para um PC através de uma interface de série.

Os dados são também lidos utilizando o software Comfort CFR 4 da Testo, que ativa as interfaces e torna todas as outras funções disponíveis.

Os dados capturados, juntamente com a data e a hora, são tabulados num formulário especial CFR 21 part 11; os dados originais não modificados e os dados que foram processados, por exemplo para melhor compreensão, podem ser distinguidos e devidamente marcados.

O CFR 21 part 11 estabelece exigências especiais à responsabilidade do usuário/organização operacional do sistema completo, que consiste em um ou vários PCs, bem como dos data loggers relevantes.

Nesse sentido, a solução disponibilizada pela Testo deve ser vista como uma ferramenta que contém todos os auxílios necessários para a implementação de um sistema de medição validado dentro dos regulamentos da FDA e para a gestão dos registros eletrônicos por ela gerados.

A utilização pretendida neste contexto significa, acima de tudo, que um conjunto de POPs (procedimentos operacionais padrão) é elaborado para a utilização do sistema de aquisição de dados, que assegura que o data logger e o software Comfort CFR 4 da Testo são operados corretamente (Ver também Procedimentos operacionais padrão (POPs), página 20.)

Essas instruções devem ser adaptadas à respectiva organização e finalidade de utilização, e juntamente com o data logger formam o sistema de medição validado exigido pela FDA no 21 CFA Parte 11 para a criação de conjuntos de dados eletrônicos, autenticados, quando necessário, por assinaturas eletrônicas.

Em particular, o usuário/organização operacional é responsável pela instrução e formação dos operadores; a Testo pode apenas fornecer o material básico necessário na forma do presente manual de instruções.

Também é responsabilidade do usuário/organização operacional assegurar que os dados de medição estejam disponíveis durante o período processual requerido.

 $\bullet$ O manual de instruções refere-se apenas a funções de ĭ software específicas do CFR. Para saber como o software funciona, consulte o manual de instruções à parte para o software Comfort Professional 4 da Testo.

## <span id="page-4-0"></span>**2.2. CFR 21 part 11 e terminologia utilizada**

#### **O que é o CFR 21 part 11?**

A seção 21 do Código de Regulamentos Federais (CFR) faz parte das leis e regulamentos aprovados pelo governo dos Estados Unidos da América em conexão com a Food and Drug Administration (FDA).

Em especial, o Parte 11 trata dos "Registros Eletrônicos" e da utilização de "Assinaturas Eletrônicas", ou seja, do tratamento de dados armazenados eletronicamente e das medidas de segurança necessárias.

#### **O que é afetado por esses regulamentos?**

Todos os dados estão incluídos nas inspeções GxP e são permanentemente mantidos em meios eletrônicos de armazenamento de dados. Assim, todos os arquivos e dados que podem ser incluídos em uma inspeção FDA são afetados.

Também são afetadas todas as assinaturas eletrônicas que, como autorizações geradas por computador, representam o equivalente juridicamente vinculante de assinaturas manuscritas.

#### **Por que esses regulamentos são tão importantes?**

Na indústria farmacêutica, os sistemas baseados em papel estão cada vez mais sendo substituídos por sistemas e procedimentos eletrônicos. Para que esses registros de dados sejam reconhecidos pela FDA como autênticos e legalmente vinculantes, da mesma forma que as organizações e processos anteriores baseados em papel, as exigências do CFR 21 part 11 devem ser cumpridas.

Esses regulamentos preveem que os registros de dados na indústria farmacêutica também podem ser tratados eletronicamente e regulam o uso de assinaturas eletrônicas no lugar das tradicionais assinaturas manuscritas.

Todas as empresas farmacêuticas que desejam vender seus produtos no mercado americano e que gerenciam registros de dados eletrônicos e assinaturas eletrônicas em seus processos de produção, juntamente com a responsabilidade associada, devem cumprir as exigências do CFR 21 part 11.

Durante uma inspeção da FDA, o cumprimento dessas exigências é verificado ativamente e o não cumprimento dos mesmos leva a notas de bloqueio correspondentes.

#### **Quem deve cumprir esses regulamentos?**

Todas as empresas ou fabricantes que comercializam ou pretendem comercializar seus produtos farmacêuticos nos EUA devem cumprir essas exigências. Também em outros países esses regulamentos foram reconhecidos, estão disponíveis e são obrigatórios como padrão de qualidade.

#### **Quais são as possibilidades, especialmente na área de técnicas de medição e captura de dados?**

Conformidade com o CFR 21 part 11

- O cumprimento dos requisitos nessa área significa, acima de tudo, o cumprimento de exigências organizacionais, mas também em parte técnicas.
- O cumprimento das exigências organizacionais significa que as empresas farmacêuticas criarão estruturas organizacionais e definirão, descreverão e documentarão todos os processos a fim de demonstrar que medidas de proteção são utilizadas pela empresa a fim de cumprir os regulamentos e como eles são aplicados.
- O núcleo dessa documentação consiste em POPs (procedimentos operacionais padrão), que descrevem e regulam todos os processos em detalhes. Eles descrevem em detalhes como as pessoas responsáveis devem realizar processos e utilizar sistemas a fim de alcançar os resultados necessários.

*Veja também Procedimentos operacionais padrão (POPs), página 20.*

- Cumprindo exigências técnicas: O cumprimento de exigências técnicas se baseia no uso de produtos que são especialmente fabricados para uso nesta área.
- Essa área também inclui o software Comfort CFR 4 da Testo de acordo com o CFR 21 part 11 descrito adiante com os data loggers aprovados para esse propósito.

Somente a combinação de sistemas técnicos adequados com os POPs (procedimentos operacionais padrão) compatíveis com o processo em questão garante o cumprimento apropriado das exigências da FDA para os fabricantes de produtos farmacêuticos.

Entretanto, isso também significa que o uso de produtos tecnicamente adequados, tais como os data loggers, não cumpre por si só as exigências da FDA, o que só pode ser alcançado pela integração da tecnologia de medição em uma organização estabelecida em conformidade com o CFR 21 part 11, juntamente com os POPs específicos da empresa.

Para a Testo, fornecer o sistema adequado significa: Sempre que possível, procuramos atender as exigências a nível técnico, a fim de reduzir ao mínimo o número de POPs necessários dentro da empresa.

Essa é a tarefa de nosso sistema e também o assunto deste manual de instruções que deve ajudar você a identificar processos críticos na captura e arquivamentos dos dados e fazer recomendações sobre como você pode assegurar a sua posição em relação ao FDS por meio de POPs adicionais.

O texto completo do regulamento está disponível na Internet em: [http://www.fda.gov](http://www.fda.gov/)

Segue um pequeno resumo:

Parte 11 - registros eletrônicos e assinaturas eletrônicas trata dos critérios para considerar conjuntos de dados eletrônicos e assinaturas como equivalentes a documentos em papel com assinaturas manuscritas. Isso abrange registros de dados que são criados, alterados, mantidos, arquivados e transmitidos.

Tais registros de dados podem ser tratados com segurança nos chamados sistemas fechados, ou seja, em um ambiente ao qual somente um grupo controlado de pessoas tem acesso. Com o software Comfort CFR 4 da Testo, o controle de acesso ocorre por meio do reconhecido sistema de segurança do Windows (atribuição de USUÁRIO-ID's, gerenciamento de direitos, usuário para gerenciamento de senha, autenticação de usuário). O conceito de autenticação (direitos de usuário para ativar ou desativar funções do software) é determinado pelo administrador de TI para três níveis de usuário no software Comfort CFR 4 da Testo.

O sistema utilizado deve ser validado dentro de seu ambiente, a fim de garantir que a precisão, a confiabilidade e a eficiência sejam as necessárias, que os conjuntos de dados inválidos ou alterados sejam identificados em tempo hábil, seja automaticamente ou por técnicas de validação adequadas, e isolados.

Outras medidas, descritas no parágrafo 11.10, servem para proteger os registros eletrônicos de dados estabelecidos contra acesso e modificações não autorizadas.

Além das leituras/conjunto de dados reais, o banco de dados também é utilizado para proteger as chamadas Trilhas de Auditoria, que contêm todas as informações de limite que foram acumuladas desde o comissionamento do sistema.

Cada ação de relevância para um conjunto de dados eletrônicos é registrada, juntamente com um ID de usuário único e data/hora.

O parágrafo 11.10 chama atenção especial para a obrigação de manter todas as pessoas envolvidas na criação, processamento e arquivamento de registros de dados eletrônicos atualizados com treinamento regular, a fim de assegurar que essas pessoas tenham os conhecimentos necessários para utilizar corretamente os sistemas e procedimentos necessários. No que diz respeito à implementação das exigências técnicas nos data loggers e no software Comfort CFR 4 da Testo, será feita referência repetidamente ao longo deste manual de instruções ao texto do CFR 21 part 11, a fim de mostrar como várias funções individuais são implementadas conforme definido em CFR 21 part 11.

# <span id="page-8-0"></span>**3 Primeiros passos**

## <span id="page-8-1"></span>**3.1. Exigências do sistema**

#### **Sistema operacional**

O software pode ser executado nos seguintes sistemas operacionais de 32-bits e 64-bits:

- Windows® 7 (exceto "HOME Edition")
- Windows® 8.1 Pro, Windows® 8.1 Enterprise
- Windows<sup>®</sup> 10 Pro, Windows<sup>®</sup> 10 Enterprise

#### **Computador**

O computador deve atender às exigências do sistema operacional correspondente. As seguintes exigências devem ser adicionalmente cumpridas:

- Interface USB 2.0 ou superior
- Internet Explorer 9.0 ou superior

 $\mathbf i$ As configurações de data e hora serão automaticamente aceitas pelo PC. O administrador deve garantir que a hora do sistema seja regularmente comparada com uma fonte de hora confiável e ajustada, se necessário, para garantir a autenticidade dos dados de medição.

## <span id="page-8-2"></span>**3.2. Informações para o administrador**

Um dos pontos focais do regulamento CFR 21 part 11 trata do acesso controlado ao sistema. O contexto disso é o fato de que os chamados sistemas fechados, ou seja, unidades de sistema claras e pequenas, com apenas algumas interfaces externas definidas com precisão e um grupo definido de usuários autorizados, podem ser facilmente controladas com um pequeno número de POPs.

Como, na prática, a responsabilidade pela atribuição de contas de usuário e direitos de usuário está nas mãos de administradores com direitos de longo alcance e inter-sistemas, as seguintes informações são dirigidas ao administrador ou ao grupo de pessoas autorizadas a integrar o software Comfort CFR 4 da Testo em um processo validado ou em um sistema geral validado.

O programa de instalação Testo liga o programa software Comfort CFR 4 da Testo com os mecanismos de controle de acesso dos sistemas operacionais Windows®.

O programa de instalação requer direitos do administrador. Durante a instalação do programa:

• grupos locais são criados para ligar o software Comfort CFR 4 da Testo com o sistema de segurança NT: aqui 3 grupos locais são adicionados ao gerenciamento do sistema, além dos grupos já existentes:

Testo - Comsoft – Admins

Testo - Comsoft - Usuários

Avançados

Testo - Comsoft - Usuários

Os grupos locais só são válidos no PC em que foram criados e são a chave para o conceito do banco de dados.

• o software Comfort CFR 4 da Testo é registrado como fonte de entradas de relatórios de eventos (Trilha de Auditoria e Registros de Evento).

Após a instalação, você deve atribuir usuários individuais, que devem trabalhar com o programa, a um dos grupos mencionados acima.

O seguinte procedimento se aplica especialmente para a instalação ou operação do software Comfort CFR 4 da Testo dentro de uma rede da empresa:

#### **Servidor/Domínio**

1. Crie grupo(s) global(is) de usuários de forma centralizada no Diretório Ativo,

isto é, "Admin ComSoft", "Usuário Avançado Comsoft " e "Usuários ComSoft").

2. Designe membros de grupos.

#### **Workstation**

- 3. Instale o software Comfort CFR 4 da Testo na workstation (localmente).
- 4. Inclua o(s) grupo(s) global(ais) como um membro no(s) grupo(s) Testo-Comsoft.

Veja o regulamento do usuário do software Comfort CFR nível 4 da Testo, página **14**.

# <span id="page-10-0"></span>**4 Primeiros passos**

## <span id="page-10-1"></span>**4.1. Executando a instalação**

Por favor, observe as observações seguintes antes da instalação:

 $\mathbf i$ Os direitos do administrador são necessários para a instalação do programa.

O funcionamento paralelo do software Comfort CFR 4 da Testo e do software Comfort Professional 4/ software Comfort Basic 5 da Testo em um PC não é possível.

Portanto, não instale o software Comfort CFR 4 da Testo em um PC que já contenha o software Comfort Basic 5 da Testo ou o software Comfort Professional 4 da Testo. Utilize outro PC ou um ambiente virtual para a instalação do software Comfort CFR 4 da Testo.

Se executar uma atualização do software, por favor, observe que:

- você só pode atualizar do software Comfort Professional 4 da Testo para o software Comfort CFR 4 da Testo (e não do software Comfort Basic 5 da Testo para o software Comfort CFR 4 da Testo).
- Quando se atualiza do software Comfort Professional 4 da testo para o software Comfort CFR 4 da Testo, a funcionalidade **Trilha de Auditoria** não está disponível para projetos em execução. Portanto, recomendamos abandonar todos os projetos ativos e criar novos projetos após uma atualização. Isso garante que todas as funções do software CFR estarão disponíveis.

#### **Instalação do Software Comfort CFR 4 da Testo**

- ✓ Antigas versões do software Comfort da Testo foram desinstaladas.
- 1. Insira o CD-ROM no drive
- Após pouco tempo, o programa de instalação será iniciado automaticamente.
	- > Caso não se inicie: Clique duas vezes em **Setup.exe** no diretório correspondente no CD-ROM.
- i O caminho pré-definido para salvar é **Arquivos próprios** do usuário. Isso é determinado pela biblioteca de classes MFC, a versão Windows® e os dados de configuração no nível do sistema operacional (não é recomendável tentar fazer mudanças aqui).

 $\mathbf i$ Somente os usuários que são administradores ou membros dos grupos mencionados acima podem iniciar o programa software Comfort CFR 4 da Testo, sendo responsabilidade do administrador do sistema garantir que cada senha seja usada apenas uma vez, ou seja, dois usuários não devem trabalhar com a mesma senha. Lembre-se, também, que mudanças nos parâmetros de segurança afetam todo o sistema e influenciam outras aplicações.

#### **Após a instalação bem-sucedida**

Após a instalação, o software Comfort CFR 4 da Testo deve ser iniciado uma vez pelo administrador, para que as configurações eventualmente necessárias possam ser feitas.

Depois disso, as contas de usuário são atribuídas aos grupos de usuários ComSoft (testo-comsoft-Admin, testo-Comsoft-Usuário-Avançado e testo-Comsoft-Usuário).

Por fim, você pode alterar as configurações padrão para os direitos dentro da aplicação software Comfort CFR 4 da Testo para os 3 grupos de usuários.

# <span id="page-12-0"></span>**5 Utilizando o produto**

### <span id="page-12-1"></span>**5.1. Regulamento de acesso em nível de sistema**

### <span id="page-12-2"></span>**5.1.1. Usuários e grupos de usuários**

Após a instalação você deve designar os usuários individuais, que devem trabalhar com o programa, a um grupo local Testo - Comsoft - Admins, Testo - Comsoft - Usuários Avançados e Testo - Comsoft - Usuários.

O seguinte procedimento se aplica especialmente para a instalação ou operação do software Comfort CFR 4 da Testo dentro de uma rede da empresa:

#### **Servidor/Domínio**

1. Crie grupo(s) global(is) de usuários de forma centralizada no Active Directory,

isto é, "Admin ComSoft", "Usuário Avançado Comsoft " e "Usuários ComSoft").

2. Designe membros de grupos.

#### **Workstation**

- 3. Instale o software Comfort CFR 4 da Testo na workstation (localmente).
- 4. Inclua o(s) grupo(s) global(ais) como um membro no(s) grupo(s) Testo-Comsoft.

Para uma descrição detalhada, veja o Manual do Usuário para o seu sistema operacional Windows.

A atribuição detalhada dos direitos individuais ocorre no software Comfort CFR 4 da Testo, os direitos especificados neste documento aplicam-se a todos os membros do respectivo grupo de usuários.

### <span id="page-12-3"></span>**5.1.2. Parâmetros individuais**

Aqui você pode definir os limites da segurança local e definir os parâmetros de controle necessários.

Em **Iniciar / Controle de sistema** selecione a área **Administração** e clique no ícone **Diretriz de segurança local**.

Faça as configurações desejadas para as seguintes funções:

- Diretrizes para senha
- Diretrizes para bloqueio de conta
- Limite para bloqueio de conta
- Diretrizes para monitoramento
- Direitos do usuário

• Opções de segurança

Para uma descrição detalhada, veja o Manual do Usuário para o seu sistema operacional Windows.

Os mecanismos de controle do Windows®-Security são Ť eficazes por definição em relação à sessão (do sistema). O encerramento correto de uma sessão listada na Trilha de Auditoria ocorre com um bloqueio do sistema. Faça logoff como usuário após sair do aplicativo software Comfort CFR 4 da Testo.

### <span id="page-13-0"></span>**5.2. Regulamento do usuário no nível do software Comfort CFR 4 da Testo**

### <span id="page-13-1"></span>**5.2.1. Direitos individuais para grupos de usuário**

Um administrador ou membro do grupo local Testo-ComSoft-Admins pode ativar ou desativar funções individuais ou possibilidades do sistema para grupos de usuários previamente configurados no nível do sistema operacional.

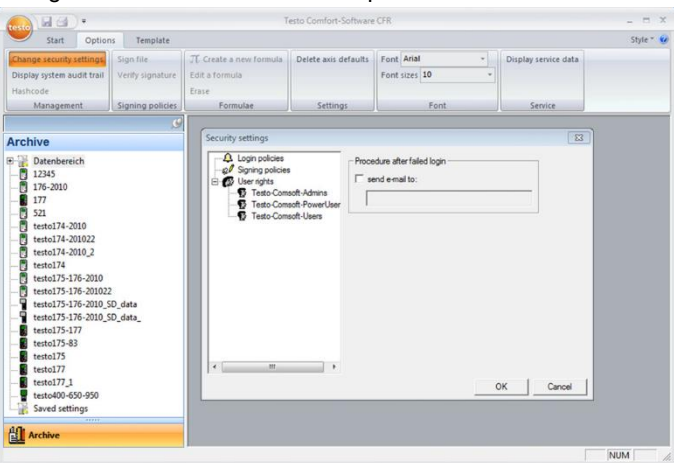

> Na guia **Opções** clique no botão Alterar **configurações de segurança.**

- A janela **Configurações de segurança** se abre: Em **Grupos locais** você pode atribuir direitos individuais aos 3 grupos de usuário: Admins, Usuário Avançado e Usuário.

Sob cada grupo aparece uma lista de funcionalidades individuais, cada uma das quais será marcada com um clique do mouse e, portanto, acessível pelo grupo de usuário selecionado.

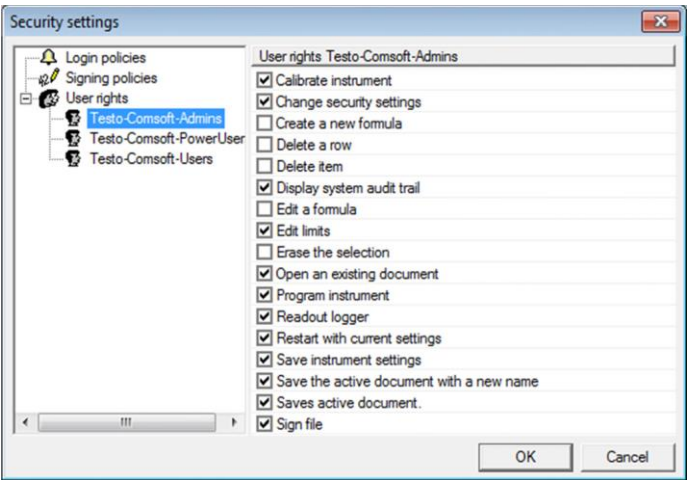

Em detalhes, os seguintes direitos podem ser concedidos / retirados:

As configurações alteradas só se tornarão efetivas após uma  $\bullet$  $\blacksquare$ reinicialização.

- Mostrar Trilha de Auditoria
- Abrir arquivo
- Atribuir arquivo
- Ajustar instrumento
- Reiniciar instrumento
- Programar instrumento
- Salvar as configurações do instrumento
- Ler a memória do instrumento
- Alterar as configurações de valores-limite
- Excluir o elemento marcado
- Excluir marcação. Excluir fórmula
- Criar nova fórmula
- $\mathbf i$ Ao ativar esta função, você pode manipular os dados de medição originais. No mais simples dos casos, isso significa alterar uma curva de temperatura existente por meio de uma compensação livremente selecionável. Entretanto, tais canais calculados são de qualquer forma adicionais, ou seja, os dados medidos associados só podem ser ocultados, mas não substituídos por dados calculados.
- Alterar configurações de segurança

 $\ddot{\mathbf{i}}$ Por padrão, somente o grupo ComSoft Admins tem acesso por escrito aos dados de controle de acesso. Se necessário, o acesso ao seguinte diretório deve ser habilitado:

<CSIDL\_COMMON\_APPDATA>\testo\comfort software

- Salva o documento ativo com um novo nome
- Remover tabelas
- Alterar fórmula existente

Em **mensagens de e-mail** você pode especificar adicionalmente um endereço de e-mail, que será automaticamente notificado se o login falhar devido a informações de login incorretas.

## <span id="page-15-0"></span>**5.3. Observações gerais para o usuário do software Comfort CFR 4 da Testo**

As descrições e capítulos das instruções de operação, em particular, referem-se às exigências do CFR 21 part 11.

As funções padrão e o funcionamento geral do software ainda estão descritos nas instruções de operação do software Comfort Professional 4 da Testo.

Caso as funções individuais, descritas nas instruções de operação do software Comfort Professional 4 da Testo, não estejam disponíveis para seleção, você pode não ter os direitos de acesso apropriados. Nesse caso, você deve entrar em contato com o administrador.

## <span id="page-15-1"></span>**5.4. Funções específicas do CFR**

### <span id="page-15-2"></span>**5.4.1. Assinatura eletrônica**

Para certas ações do usuário o sistema exige uma assinatura eletrônica, que também é mostrada na Trilha de Auditoria juntamente com o motivo da exigência da assinatura. Configurando a assinatura eletrônica:

- 1. Na guia **Opções** clique em **Alterar configurações de segurança**.
- A janela Configurações de segurança se abre:
- 2. Em **Assinaturas eletrônicas** selecione as ações do usuário para as quais uma assinatura eletrônica deve ser obrigatória.

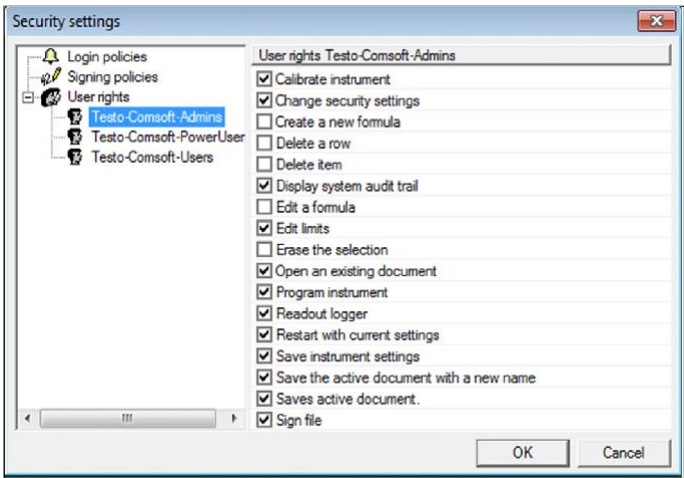

Uma assinatura eletrônica pode se tornar obrigatória para as seguintes ações do usuário:

• Exigir assinatura ao salvar um arquivo

### <span id="page-16-0"></span>**5.4.2. Criação manual de relatórios em PDF**

As impressões de qualquer período de tempo escolhido que estejam de acordo com o 21 CFR 11 podem ser criadas usando a função **Criar pasta de relatório**.

> Clique em **símbolo da Testo > Criar pasta de relatório.**  O relatório em PDF contém:

- Folha de rosto compatível com CFR com Hashcode do relatório em PDF
- Gráfico, tabela de dados de medição e alarmes da zona selecionada
- Trilha de auditoria do período de tempo especificado no calendário

### <span id="page-16-1"></span>**5.4.3. Trilha de auditoria do arquivo**

Além da restrição de usuários autorizados, a possibilidade de conceder diferentes direitos e a proteção de relatórios armazenados por meio de limitações de acesso à área de arquivamento, as trilhas de auditoria do arquivo são outro pilar importante para assegurar de forma verificável os arquivos salvos.

A trilha de auditoria do arquivo captura registros que podem ser alocados diretamente a um registro eletrônico.

Estes incluem a criação ou armazenamento de registros eletrônicos e quaisquer alterações feitas a esses dados durante o período de arquivamento. Alterações de direitos de acesso também são documentados.

Os dados da trilha de auditoria estão diretamente ligados ao arquivo e inseparavelmente conectados com ele. Isso garante que, mesmo ao transferir arquivos de um sistema para outro, os dados da trilha de auditoria não sejam perdidos e permaneçam sempre totalmente disponíveis.

- 1. Abra o arquivo para o qual o arquivo Trilha de Auditoria deve ser exibido.
- 2. Clique em **símbolo da Testo** | **Exibir Trilha de Auditoria do Arquivo**.

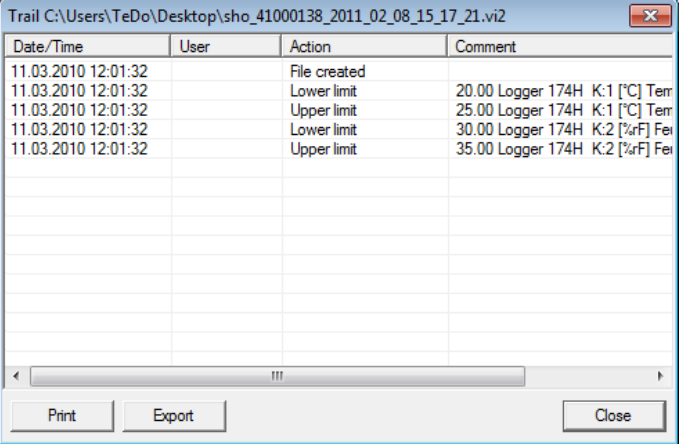

A Trilha de Auditoria registra os seguintes eventos:

- Criação de documento
- Documento salvo novamente após alteração
- Documento assinado, se necessário, assinatura existente substituída
- Limite inferior inicializado
- Limite superior inicializado
- Nova fórmula criada
- Alteração de unidade
- Coluna adicional inserida com unidade convertida

Em Trilha de Auditoria, as seguintes informações para os eventos acima mencionados são adicionalmente salvas:

- Data/hora (quando uma alteração no sistema foi realizada?)
- Usuário (quem realizou a alteração?)
- Evento (o que foi realizado/alterado?)
- Descrição (especificação do número de série e canal do componente afetado. Quais detalhes estão disponíveis para a alteração/evento)

A trilha de auditoria do arquivo pode ser exportada e impressa como um arquivo HTML. A exportação e a impressão requerem um navegador de suporte HTML.

### <span id="page-18-0"></span>**5.4.4. Trilha de Auditoria do Sistema**

> Escolha **Opções** | **Mostrar Trilha de Auditoria do Sistema**.

 $\overline{\mathbf{i}}$ As marcas de horário que identificam as ações correspondentes têm origem no horário do sistema, que é assumido diretamente. Se você trabalha em diferentes fusos horários, você deve garantir uma relação de hora mundial adequada, aplicando os procedimentos operacionais padrão correspondentes (POP).

# <span id="page-19-0"></span>**6 Dicas e assistência**

### <span id="page-19-1"></span>**6.1. Procedimentos operacionais padrão (POPs)**

Este capítulo contém sugestões de instruções para o funcionamento de data loggers em ambientes relevantes ao CFR.

- O cliente deve certificar-se de que uma fonte de alimentação de reserva esteja disponível para o PC que opera o software Comfort CFR 4 da Testo.
- O cliente deve certificar-se de que a proteção por senha esteja ativa e que a senha tenha sido divulgada somente a pessoas autorizadas.
- O cliente deve definir um ciclo de backup de dados apropriado e garantir que processos de backup adequados, mídia de backup e ambientes de backup de dados, software e o hardware necessário estejam disponíveis.
- Os diretórios com os dados dos sistemas de medição Testo devem ser arquivados regularmente via backup de dados.
- É de responsabilidade do cliente criar contas de sistema operacional e grupos de usuários adequadamente e atribuir as contas de usuário aos usuários adequados.
- Uma trilha de auditoria só é criada na primeira vez que uma série de medições é salva.
- As assinaturas eletrônicas são perdidas se o arquivo não for salvo depois disso.
- É responsabilidade do cliente verificar e salvar os dados da Trilha de Auditoria.
- O cliente deve certificar-se de que a proteção por senha esteja ativa e de que a senha para configuração do registrador tenha sido divulgada somente a pessoas autorizadas.
- É de responsabilidade do cliente criar perfis de usuário e atribuir esses usuários aos grupos de usuários especificados (Testo-Comsoft-Admin, Usuário Avançado, Usuário).
- É de responsabilidade do cliente proteger as interfaces USB dos data loggers.
- O cliente deve garantir as condições de operação de um sistema fechado.
- É de responsabilidade do cliente definir processos e controles adequados para assegurar a sincronização correta do relógio do sistema.
- É de responsabilidade do cliente atribuir contas e senhas de forma única e não ambígua a pessoas individuais.
- É de responsabilidade do cliente atribuir direitos de acesso adequados / apropriados.
- É de responsabilidade do cliente configurar corretamente as funções de proteção do projeto e certificar-se de que os funcionários façam logoff quando saírem do sistema.
- É de responsabilidade do cliente assegurar o estrito cumprimento da disciplina da senha.
- É de responsabilidade do cliente definir processos e regulamentos de conta adequados e certificar-se de que estes sejam rigorosamente cumpridos. O cliente mantém o controle sobre as duplicatas do Software Comfort CFR.
- É de responsabilidade do cliente executar o gerenciamento da conta do usuário corretamente.
- É de responsabilidade do cliente operar o sistema conectado como um sistema fechado e verificar as opções de acesso ao Windows e o registro de eventos do sistema minuciosamente e em intervalos regulares.
- $É$  de responsabilidade do cliente definir regulamentos e processos adequados para lidar com casos de abuso do sistema.
- É de responsabilidade do cliente fazer uma qualificação de instalação do sistema.
- É de responsabilidade do cliente fazer uma qualificação de operacionalização do sistema.

A Testo Industrial Services oferece serviços de qualificação de sistemas para apoiar a validação de aplicações específicas do cliente. Também oferecemos cursos de treinamento para o pessoal de TI responsável.

## <span id="page-20-0"></span>**6.2. Histórico da versão**

As versões dos documentos são numeradas sucessivamente com um número de dois dígitos (01, 02, ...). A versão está identificada sem ambiguidade na última página destas instruções de operação. Dentro do padrão de impressão especificado (canto inferior direito) o número da versão é o quarto bloco de caracteres/números (exemplo: 0970 0471 de **01** V01.00-0).

Os documentos a seguir apresentam alterações críticas de versões posteriores.

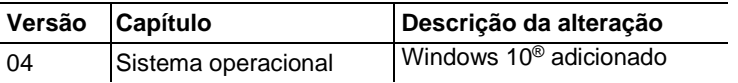

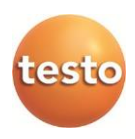

0970 0471 en 04 V04.5 en-GB